## NetApp NS0-592 Exam

## **NetApp Certified Support Engineer - ONTAP Specialist**

Questions & Answers Demo

## Version: 4.0

| Question: 1                                                                                                    |
|----------------------------------------------------------------------------------------------------|
|                                                                                                    |
| A customer mentions that their intercluster SnapMirror replication operations consistently take much longer than normal. While troubleshooting, you want to initiate a test SnapMirror session to collect performance data.                                                                                                    |
| How would you accomplish this task?                                                                                                    |
| <ul> <li>A. Run the network test-path command to simulate a SnapMirror connection and record the latency/throughput data.</li> <li>B. View the active network connections to the node to see if there a large number of active connections.</li> <li>C. Use the ifstat command to collect network performance data for the physical interface.</li> <li>D. Run the network statistics lif show command for the intercluster LIF to simulate a network connection.</li> </ul> |
| Answer: A                                                                                                    |
| Question: 2                                                                                                    |
| The root aggregate on your single-node ONTAP cluster failed. You have the configuration backups saved on your FTP server?                                                                                                    |
| In this scenario, which two steps are part of the recovery procedure? (Choose two.)                                                                                                    |
| <ul><li>A. Perform a Netboot using the configuration backup.</li><li>B. Create a new aggregate and set its ha_policy option to sfo.</li><li>C. Boot into maintenance mode.</li><li>D. Create a new root aggregate and set its ha_policy option to cfo.</li></ul>                                                                                                    |
| Answer: C,D                                                                                                    |
| Allower. C,D                                                                                                    |

When does ONTAP 9.5 overwrite a block that contains existing data?

A. after a user edits a file

Question: 3

- B. after the block has been marked free
- C. when file permissions are changed

| D. when a file is copied in a LUN                                                                                                    |                                             |
|----------------------------------------------------------------------------------------------------|---------------------------------------------|
|                                                                                                    | Answer: D                                   |
| Question: 4                                                                                                    |                                             |
| Your customer has initiated several volume move commands to red node cluster. To verify that this process is not affecting their client a network switches that provide client access, but they do not see the command.                                          | ccess, they were monitoring the             |
| In this scenario, what is the reason for the behavior?                                                                                                    |                                             |
| A. The volume move command uses the HA iWarp interconnect, no B. The volume move command uses copy offload protocol, so it doe C. The volume move command uses the intercluster LIFs, not the da D. The volume move command uses the cluster interconnect switch | es not show up when monitored.<br>ata LIFs. |
|                                                                                                    | Answer: B                                   |
| Question: 5                                                                                                    |                                             |
| A customer reports that a takeover has been disabled on an HA pair                                                                                                    | r.                                          |
| What would be a cause for this to happen?                                                                                                    |                                             |
| A. The HA interconnect is not functioning properly.  B. There is a disk running too hot.                                                                                                    |                                             |
| C. The interface for the hardware assist has become unavailable.  D. The cluster network is not functioning properly.                                                                                                    |                                             |
|                                                                                                    | Answer: A                                   |

Click the exhibit button.

| CPU | 1  | NFS | CIFS    | F   | HTTP | Tota | 1 |     | et<br>in | kB/s |   | HDD<br>read |   | kB/s<br>rite |     | kB/s<br>write |   |   |     |      |     |   |    |    |   | FCF | isc |   |   | (b/s I | scsi I<br>in |   |
|-----|----|-----|---------|-----|------|------|---|-----|----------|------|---|-------------|---|--------------|-----|---------------|---|---|-----|------|-----|---|----|----|---|-----|-----|---|---|--------|--------------|---|
| 20% |    | 89  | 31      |     | 0    | 12   | 7 |     | 52       | 93   |   | 8           |   | 12           | 0   | 0             | 0 |   |     | 100% | 0%  | _ |    |    |   |     |     |   |   |        |              |   |
|     | 0% | 09  |         | . , | -    | ) 12 |   | 0   |          |      | 0 |             | 0 |              |     |               |   | · | 010 |      | 00  |   |    |    |   |     |     |   |   |        |              |   |
| 4%  |    | 43  | 78<br>1 | ,   | 0    | 4    |   |     | 20       | 64   |   | 8           | 0 | 16           | 0   | 0             | 0 | 0 | 31s | 100% | 0%  | _ |    |    |   |     |     |   |   |        |              |   |
|     | 0% | 4.5 |         | . 0 |      |      |   | 0 1 |          | 0    | 0 |             | 0 | (            |     | -             |   |   |     |      |     |   |    |    |   |     |     |   |   |        |              |   |
| 1%  |    | 0   | , ,     |     | 0    |      | 5 | •   | 7        | 77   |   | 4           | • | 12           | 0   | 0             | 0 | 0 | 31s | 100% | 0%  | _ |    |    |   |     |     |   |   |        |              |   |
|     | 0% | 0   |         | 0   |      |      |   | 0   |          | 0    | 0 | _           | 0 | (            | ) - |               |   |   |     |      |     |   |    |    |   |     |     |   |   |        |              |   |
| 1%  |    | 4   | 12      |     | 0    | 1    |   |     | 12       | 99   |   | 0           |   | 0            | 0   | 0             | 0 | 0 | 31s | 100% | 0%  | - |    |    |   |     |     |   |   |        |              |   |
|     | 0% | - 0 |         | 0   | - (  |      |   | 0   |          | 0    | 0 |             | 0 | (            | )   |               |   |   |     |      |     |   |    |    |   |     |     |   |   |        |              |   |
| 1%  |    | 10  | (       | )   | 0    | 1    | 0 | 1   | 14       | 8    |   | 4           |   | 12           | 0   | 0             | 0 | 0 | 31s | 100% | 0%  | - |    |    |   |     |     |   |   |        |              |   |
|     | 0% | 0   | 9       | 0   | (    | )    |   | 0   |          | 0    | 0 |             | 0 | (            | )   |               |   |   |     |      |     |   |    |    |   |     |     |   |   |        |              |   |
| 2%  |    | 12  | 18      | 3   | 0    | 3    | 4 | 1   | 17       | 12   | 2 | 920         |   | 2344         | 0   | 0             | 0 |   |     | 100% | 13% | T | 4% | 0% | 4 | 0   |     | 0 | 0 | 0      | 0            | 0 |
| 0%  |    | 23  | 39      | •   | 0    | 6    | 2 | 1   | 16       | 15   | 5 | 4           |   | 4            | 0   | 0             | 0 | 0 | 31s | 100% | 0%  | - |    |    |   |     |     |   |   |        |              |   |
|     | 0% | 0   | 9       | 0   | (    | )    | ( | 0   |          | 0    | 0 |             | 0 | (            | )   |               |   |   |     |      |     |   |    |    |   |     |     |   |   |        |              |   |
| 1%  |    | 11  | 5.5     | 5   | 0    | 6    | 6 | 3   | 30       | 17   | 7 | 8           |   | 24           | 0   | 0             | 0 | 0 | 31s | 100% | 0%  | - |    |    |   |     |     |   |   |        |              |   |
|     | 0% | 0   | 9       | 0   | (    |      |   | 0   |          | 0    | 0 |             | 0 | (            |     |               |   |   |     |      |     |   |    |    |   |     |     |   |   |        |              |   |
| 1%  |    | 80  | 33      |     | 0    | 11   |   |     | 52       | 33   |   | 0           |   | 0            | 0   | 0             | 0 | 0 | 31s | 100% | 0%  | - |    |    |   |     |     |   |   |        |              |   |
|     | 0% | 0   |         | 0   |      | )    |   | 0   |          | 0    | 0 |             | 0 | . (          |     |               |   |   |     | 1000 |     |   |    |    |   |     |     |   |   |        |              |   |
| 0%  |    | 43  | 27      |     | 0    | 7    |   |     | 11       | 21   |   | 0           |   | 0            | . 0 | 0             | 0 | 0 | 315 | 100% | 08  | _ |    |    |   |     |     |   |   |        |              |   |
|     | 0% | 0   |         | 0   | (    |      |   | 0   |          | 0    | 0 |             | 0 | (            |     |               |   | ^ | 21- | 000  |     |   |    |    |   |     |     |   |   |        |              |   |
| 1%  |    | 25  |         | )   | 0    | 4    |   |     | 20       | 16   |   | 16          | _ | 24           | 0   | 0             | 0 | 0 | 315 | 99%  | 0%  | _ |    |    |   |     |     |   |   |        |              |   |
|     | 0% | 0   |         | 7   | (    |      |   | 0 _ |          | 0    | 0 |             | 0 | (            |     |               | 0 | 0 | 21- | 1000 | 0%  | _ |    |    |   |     |     |   |   |        |              |   |
| 1%  |    | 75  |         |     | 0    | 7    |   |     | 70       | 25   |   | 4           |   | 4 (          | 0   | 0             | U | U | 315 | 100% | 0.8 | _ |    |    |   |     |     |   |   |        |              |   |
|     | 0% | 0   | 18      | 0   | (    | J    |   | 0   |          | 0    | 0 |             | 0 |              | ,   |               |   |   |     |      |     |   |    |    |   |     |     |   |   |        |              |   |

**Questions & Answers PDF** 

```
smb2:IODSSNA002C1:session setup ops:30/s
smb2:IODSSNA002C1:session setup latency:5859166.83us
smb2:IODSSNA002C1:session setup latency histogram.<20us:2
smb2:IODSSNA002C1:session setup latency histogram.<40us:0
smb2:IODSSNA002C1:session setup latency histogram.<60us:0
smb2:IODSSNA002C1:session setup latency histogram. < 80us:0
smb2:IODSSNA002C1:session setup latency histogram.<600us:0
smb2:IODSSNA002C1:session setup latency histogram.<800us:0
smb2:IODSSNA002C1:session setup latency histogram.<1ms:0
smb2:IODSSNA002C1:session setup latency histogram.<2ms:1
smb2:IODSSNA002C1:session setup latency histogram. < 4ms:0
smb2:IODSSNA002C1:session setup latency histogram.<6ms:0
smb2:IODSSNA002C1:session setup latency histogram. <8ms:0
smb2:IODSSNA002C1:session setup latency histogram.<10ms:0
smb2:IODSSNA002C1:session setup latency histogram.<12ms:0
smb2:IODSSNA002C1:session setup latency histogram.<14ms:0
smb2:IODSSNA002C1:session setup latency histogram.<16ms:0
smb2:IODSSNA002C1:session setup latency histogram.<18ms:1
smb2:IODSSNA002C1:session setup latency histogram.<20ms:2
smb2:IODSSNA002C1:session setup latency histogram.<40ms:0
smb2:IODSSNA002C1:session setup latency histogram.<60ms:0
smb2:IODSSNA002C1:session setup latency histogram.<80ms:0
smb2:IODSSNA002C1:session setup latency histogram.<100ms:0
smb2:IODSSNA002C1:session setup latency histogram.<200ms:0
smb2:IODSSNA002C1:session setup latency histogram.<400ms:0
smb2:IODSSNA002C1:session setup latency histogram. < 600ms:0
smb2:IODSSNA002C1:session setup latency histogram. < 800ms:87
smb2:IODSSNA002C1:session setup latency histogram.<1s:264
smb2:IODSSNA002C1:session setup latency histogram.<2s:118
smb2:IODSSNA002C1:session setup latency histogram. <4s:482
smb2:IODSSNA002C1:session setup latency histogram. <6s:256
smb2:IODSSNA002C1:session setup latency histogram. <8s:230
smb2:IODSSNA002C1:session setup latency histogram.<10s:300
smb2:IODSSNA002C1:session setup latency histogram.<20s:0
```

Many end users are complaining that logging in their systems takes a long time. When the login to the desktop finishes, everything is fine. The home directories are on NetApp storage. You do not see any significant disk or CPU contention on the controller, so you gather output statistics from the controller and focus on SMB.

Referring to the exhibit, which two actions would help diagnose the problem? (Choose two.)

- A. Engage your Windows team to make sure that the domain controllers are not overloaded.
- B. Engage your desktop team to collect network traces from the clients.
- C. Collect more statistics to determine whether the controller itself is causing latency.
- D. Engage your network team to make sure that there are no issues between the storage controller and the domain controller.

Click the exhibit button.

Fri Sep 21 06:38:52 CEST [cluster1: spmd: spm.ntpd.process.exit:error]: The ntpd with ID 50230 exited as a result of normal exit (20). This server will attempt to restart. Fri Sep 21 06:38:52 CEST [cluster1: spmd: spm.ntpd.process.exit:error]: The ntpd with ID 50231 exited as a result of normal exit (20). This server will attempt to restart. Fri Sep 21 06:38:52 CEST [cluster1: spmd: spm.ntpd.process.exit:error]: The ntpd with ID 50233 exited as a result of normal exit (20). This server will attempt to restart. Fri Sep 21 06:38:52 CEST [cluster1: spmd: spm.ntpd.process.exit:error]: The ntpd with ID 50233 exited as a result of normal exit (20). This server will attempt to restart. Fri Sep 21 06:38:52 CEST [cluster1: spmd: spm.ntpd.process.exit:error]: The ntpd with ID 50234 exited as a result of normal exit (20). This server will attempt to restart. Fri Sep 21 06:38:52 CEST [cluster1: spmd: spm.ntpd.process.exit:error]: The ntpd with ID 50235 exited as a result of normal exit (20). This server will attempt to restart. Fri Sep 21 06:38:52 CEST [cluster1: spmd: spm.ntpd.process.exit:error]: The ntpd with ID 50236 exited as a result of normal exit (20). This server will attempt to restart. Fri Sep 21 06:38:52 CEST [cluster1: spmd: spm.ntpd.process.exit:error]: The ntpd with ID 50237 exited as a result of normal exit (20). This server will attempt to restart. Fri Sep 21 06:38:52 CEST [cluster1: spmd: spm.ntpd.process.exit:error]: Call home for EXITS THRESHOLD OF A PROCESS MANAGED BY SPM IS REACHED

A customer reports that their system recently began logging an error.

Referring to the exhibit, which two statements are correct? (Choose two.)

- A. The boomd application is responsible for monitoring the observed behavior.
- B. A user is attempting to restart the ntpd daemon.
- C. The spmd application failed to restart the ntpd daemon.
- D. The ntpd daemon is responsible for time services.

Click the exhibit button.

```
cluster1::> -vserver VSEXX -igroup esx8
  igroup show

Vserver Name: VSESX
Igroup Name: esx8
    Protocol: fcp
    OS Type: vmware

Portset Binding -
    Igroup:
Igroup UUID 27da5172-7b8f-11e2-bbf9-123478563412
    ALUA: true
Initiators 20:00:00:25:b5:01:a0:08 (logged in)
    20:00:00:25:b5:01:a0:11 (not logged in)
    20:00:00:25:b5:01:a0:11 (not logged in)
    20:00:00:25:b5:01:a0:11 (not logged in)
```

A customer has an FC SAN with brocade switches. Each server attached to the SAN gas four FC ports. The customer describes that one of their servers has only four paths to the LUNs configured on the cluster. There should be eight paths on all the other servers. The switch administrator has verified the zone configuration.

Referring to the exhibit, which two actions would you perform to troubleshoot the problem? (Choose two.)

- A. Review the LIF configuration on the cluster.
- B. Review the driver version on the server.
- C. Review that the host side FC link ports are enabled.
- D. Review the igroup configuration on the cluster.

| Answer: A,B |  |
|-------------|--|
|             |  |

## Question: 9

End users are complaining of high latency when accessing an ONTAP 9 luster.

Which command helps you to determine whether there is a storage component that is contributing to this problem?

- A. qos statistics performance show
- B. gos statistics latency show
- C. sysstat -c 30 -M 1
- D. wafltop show -v -cpu -I 10 -c 5-n 6

**Answer: A** 

Question: 10

Click the exhibit button.

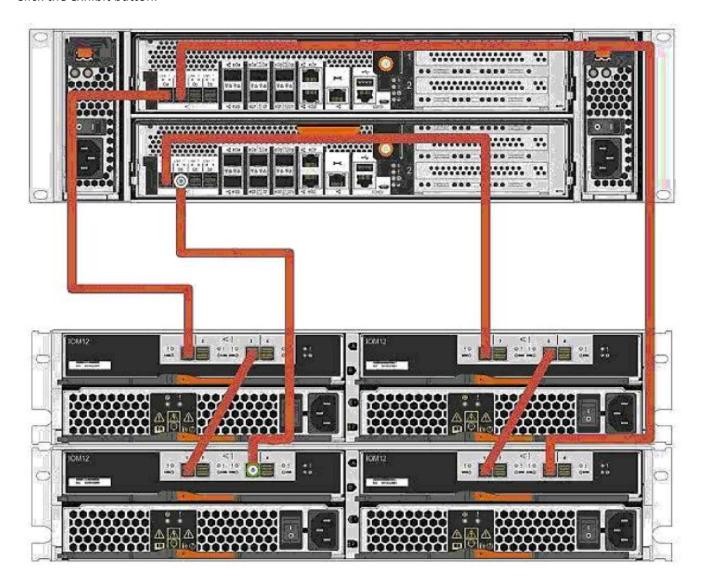

You have just cabled a new shelf to a FAS8200. Running the system node run -node \* sysconfig - a command indicates that multipath HA is configured. However, after running Config Advisor, you receive an error that your cabling is incorrect.

As indicated in the exhibit, which two actions will correct the cabling? (Choose two.)

- A. Move the 0b SAS connection on the bottom controller to 0d on the bottom controller.
- B. Move the 0b SAS connection on the top controller to 0d on the top controller.
- C. Move the 0b SAS connection on the top controller to 0d on the bottom controller.

D. Move the 0b SAS connection on the bottom controller to 0d on the top controller.

Answer: A,B